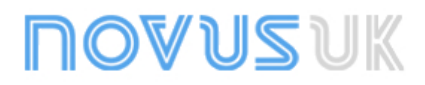

# **RHT-Air**

**WIRELESS EQUIPMENT FOR TEMPERATURE AND HUMIDITY – INSTRUCTIONS MANUAL V1.0x A**

# **1 INTRODUCTION**

**RHT-Air** comes with a high precision and stability sensor to measure both temperature and relative humidity. Because it operates with a microprocessor, it can be fully configured through its USB and IEEE 802.15.4 interfaces, using Modbus RTU commands. The software DigiConfig enables for all the equipment's resources to be configured.

**RHT-Air** can be configured to display the temperature and Relative Humidity measured or even, the temperature and the Dew Point

**RHT-Air** should be connected (via wireless) to an **AirGate-Modbus** so that its registers can be read whenever it is in operation.

### **1.1 IDENTIFICATION**

The following elements appear in the front part of the equipment:

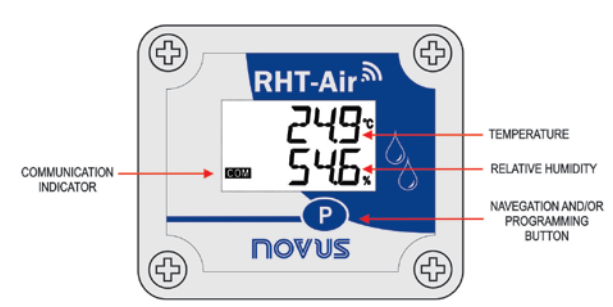

**Fig. 1** – **RHT-Air** main screen

**Communication Indicator (COM)**: It signals that the device is receiving data from the Modbus network.

**Button (Programming)**: This button is used to configure the Modbus address, the Update Interval and screen changes.

**Temperature**: Room temperature measured by the equipment.

**Relative Humidity**: Relative Humidity measurement.

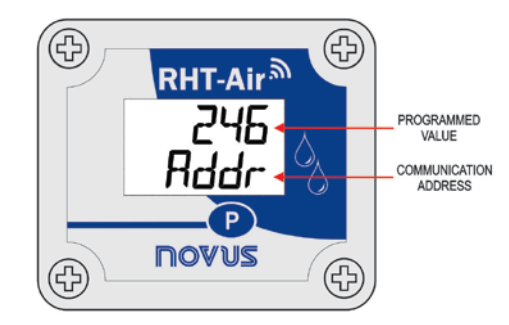

**Fig. 2** – **RHT-Air's** second screen

**Communication Address**: Programmed value to identify the Modbus network equipment. Programmable between 1 and 246.

# **2 SPECIFICATIONS**

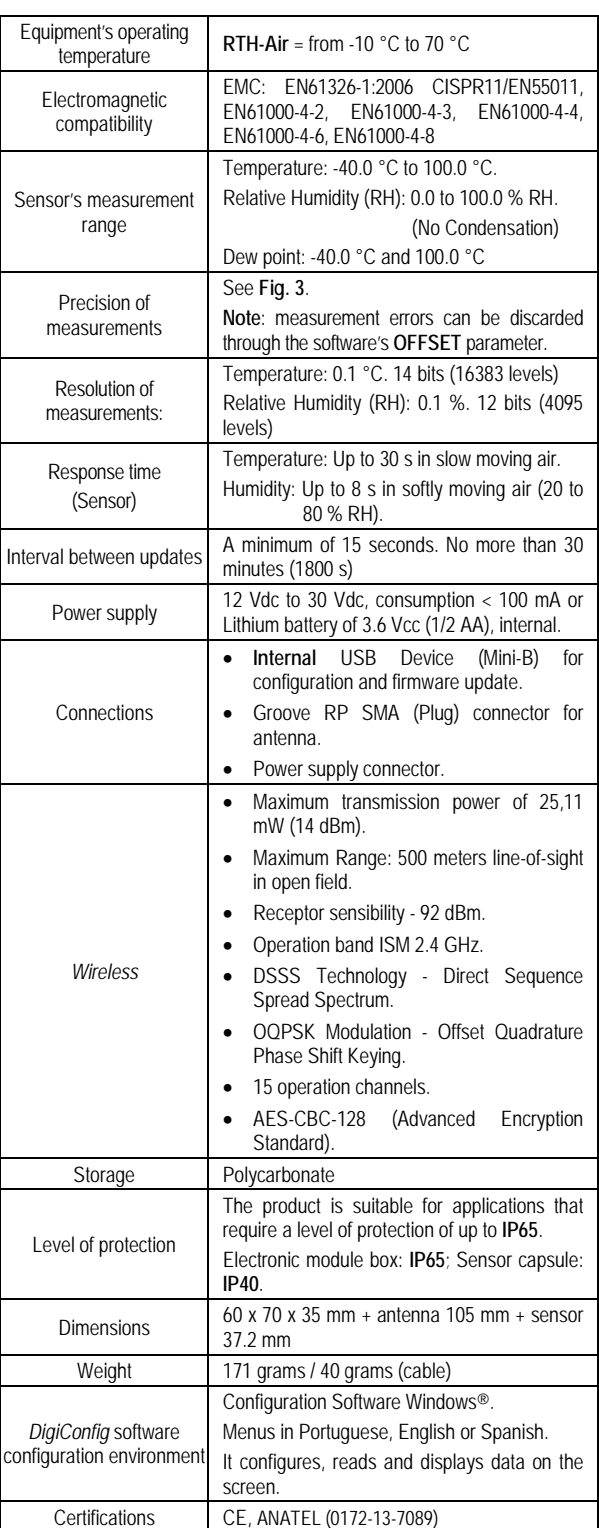

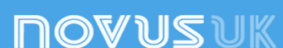

### **2.1 PRECISION OF MEASUREMENTS AND OPERATIONAL LIMITS OF SENSORS:**

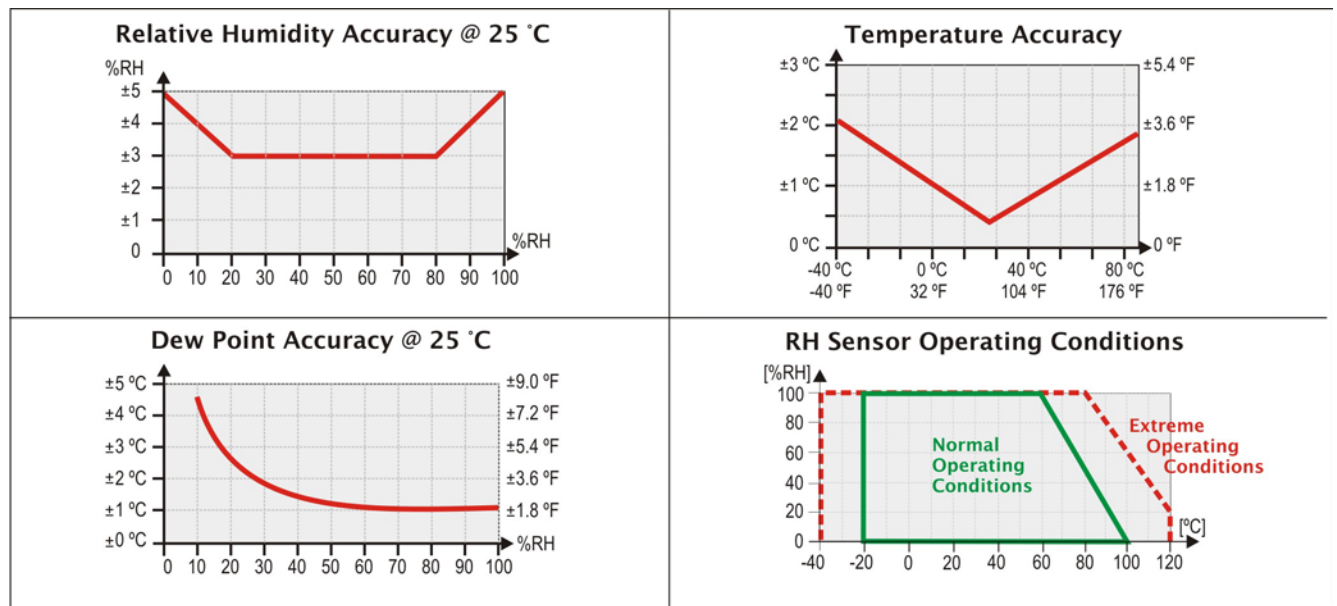

**Fig. 3** - Precision of the humidity and temperature measurement

# **3 MECHANICAL INSTALATION**

**RHT-Air** was designed to be attached to walls. By removing the equipment's cover, users will have access to two molding holes of the base, as shown in **Fig. 4**. **The equipment should be attached with the sensor capsule facing downwards in order to ensure precision and the specified level or protection**.

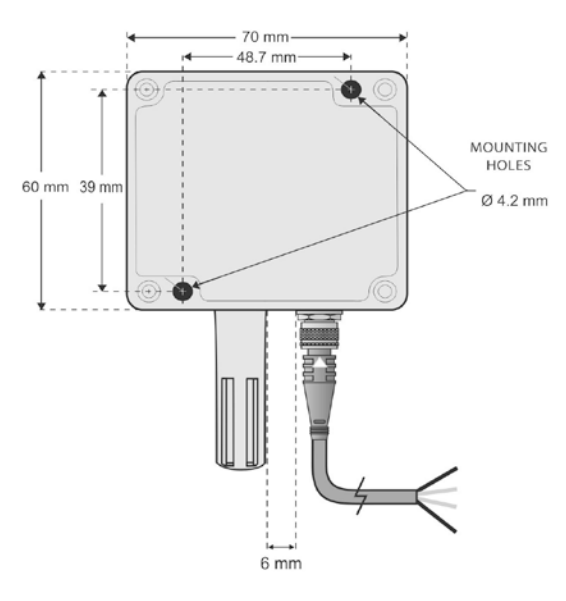

**Fig. 4** - **RHT-Air** mounting holes and measures

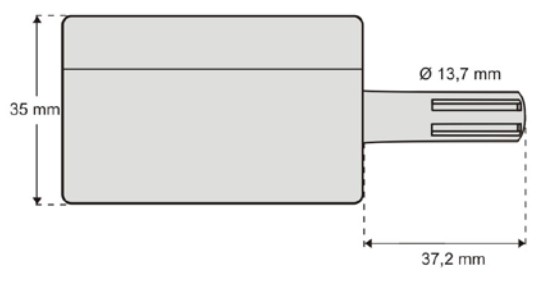

**Fig. 5** - **RHT-Air** Measurements

# **4 CONFIGURATION**

### **4.1 CONFIGURATION VIA USB INTERFACE**

Initially, the first configuration must be done through USB interface.

• Remove the four set screws of the front panel of the equipment **RHT-Air**, taking the necessary precaution not to apply force on the internal connector of the electronic circuit.

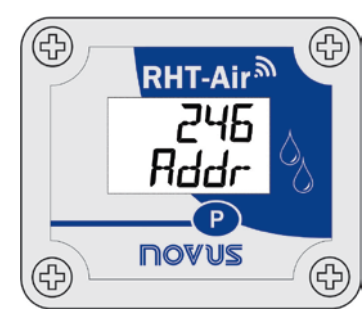

In order to configure it through a USB interface, connect the cable as shown below. The external power cord should not be used during the configuration.

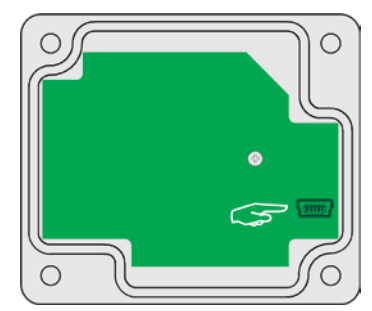

# **5 ELECTRICAL INSTALLATION**

### **5.1 EXTERNAL POWER SUPPLYING**

**Fig. 6** below shows **RHT-Air's** necessary electrical connection. Terminals 1 and 2 are to be used in the electrical connection and terminals 3 and 4 are not used.

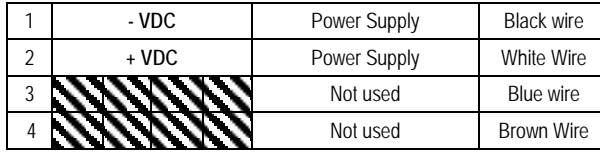

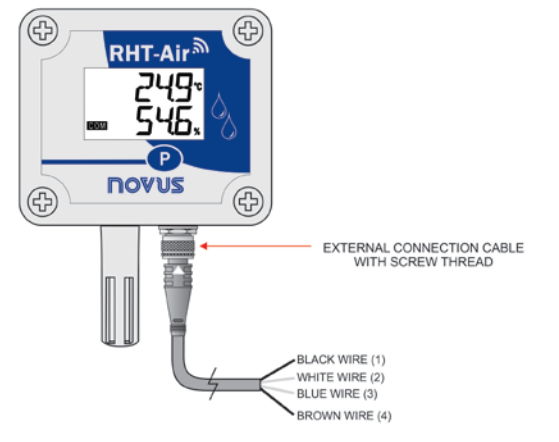

**Fig. 6** - Electrical wiring

• **RHT-Air** is manufactured with the jumper (J1) set in the position "EXT" for external power supply.

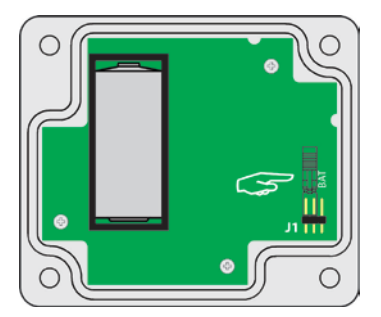

### **5.1.1 RECOMENDATIONS FOR INSTALLATION**

- Conductors of small electric signals must be separated from activation conductors or higher current or power in the system's plan, if possible in grounded electroducts.
- The instrument's supply must come from a network proper for instrumentation.
- In control and monitoring applications, it is essential to consider what may happen when any part of the system fails.
- The use of RC FILTERS (47  $\Omega$  and 100 nF, series) in parallel with contactor and solenoid coils, etc. is recommended.

### **5.2 BATTERY POWER SUPPLY**

**RHT-Air** can be supplied by an internal battery whenever the equipment is not energized by the electrical grid. Below are guidelines on how to proceed for supplying power with a battery:

• Remove the four set screws of the front panel of the equipment **RHT-Air**, taking the necessary precaution not to apply force on the internal connector of the electronic circuit.

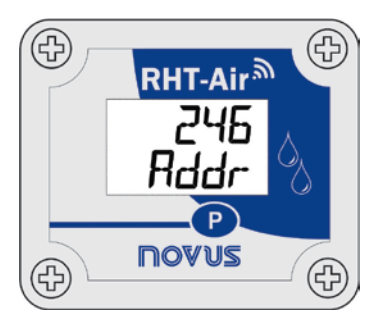

• After removing the front panel, change the position of the jumper (J1) to "BAT" so that it can be supplied through the battery. Replace the front panel, by placing the four set screws, taking the necessary precaution not to apply force on the internal connector of the electronic circuit.

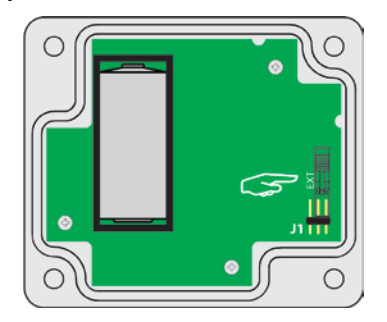

### **5.2.1 REPLACING THE INTERNAL BATTERY**

It is possible to check the battery's charge through register "29". A fully charged battery typically has a power above 3.6 V. As you use the **RHT-Air**, the power of the battery will gradually decrease. It is recommended that you check the value of registry "29" regularly so that when it reaches below 3.3 V, the battery can be replaced.

**Note**: Even when the power is below 100 %, the equipment will operate normally.

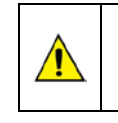

**Only suitable replacement battery for this product is: MANUFACTURER: OMNICELL MODEL: ER14250HD**

Remove the four set screws of the front panel, taking the necessary precaution not to apply force on the internal connector of the electronic circuit. After removing the front panel, replace the battery, taking the necessary precaution not to touch the electronic circuit.

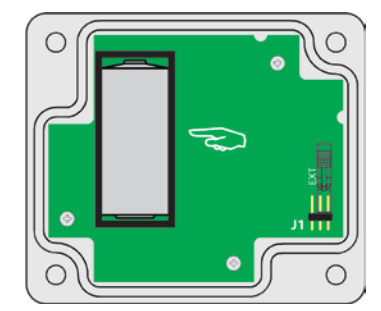

Insert a new battery and replace the front panel carefully, placing the four molding screws.

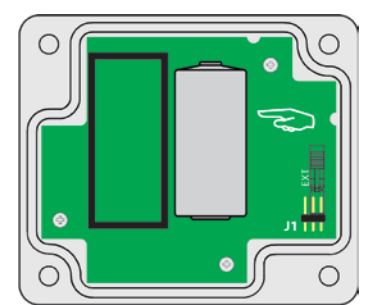

# **6 CONFIGURATION / OPERATION**

The application *DigiConfig* is a *Windows*® software used for configuring **RHT-Air**. In order to install it, please run the file "*DigiConfigSetup.exe*" from the CD that comes with the equipment and follow the instructions therein.

*DigiConfig* comes with an unabridged help tutorial, containing all the necessary information for you to use it. If you want to use help tutorial, start the application and select the "*Help*" menu or press "*F1*".

If you do not have the CD that comes with the equipment, go to [www.novusautomation.com](http://www.novusautomation.com/) to get the *DigiConfig* installer and the additional manual guides.

Users will receive the fully calibrated adjustment-free equipment. The original configuration is shown below:

Addr **(Communication address) = 246**

**Time (Update interval) = 60**

In order to configure it for the first time, it is necessary to remove the front cover and connect it to a computer through a mini-B USB cable. The initial configurations for wireless are described as follows:

**PAN ID (Network Identifier) = 22350 (0x574E)**

**RF Power (Power Level) = 0 dBm**

### **6.1 RHT-Air SCREENS**

Indication screen of the values measured in the equipment:

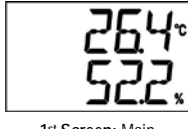

**1st Screen:** Main

In order to configure the communication parameters, you should press the Button (P) (for about 5 seconds) until it starts to blink, release it and press it again to expand it. When the expected value appears, release the button and wait until the screen stops blinking (for about 10 seconds). If you want to move on to the following screens, press the button  $\bigcirc$ 

Configuration screen of the Modbus Address – Sets the address of the module on the Modbus network. Between 1 and 246.

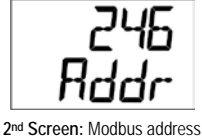

Time configuration screen – Sets the update interval.

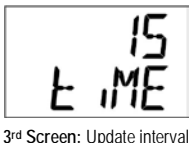

Mode's configuration screen – Sets the indication mode.

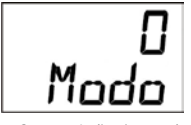

**4th Screen:** Indication mode

Configuration screens of the Unit: It sets which temperature unit should be used (<sup>o</sup>C or <sup>o</sup>F).

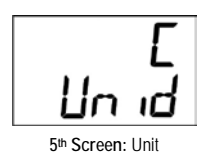

Screens for viewing the values measured in the equipment only:

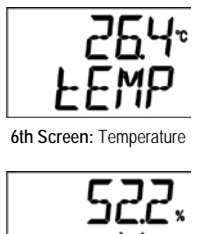

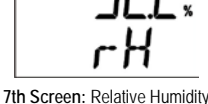

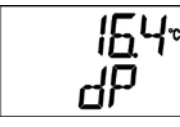

**8th Screen:** Dew point

# **7 BATTERY LIFE**

The battery is estimated to last for over a year. There is a fine line between its life and how the equipment is used. The lower the sensor's reading interval, the shorter it will last, as it may, in the worst case scenario, last for 30 days only.

If you wish to save the battery's energy, it should be set to the lowest interval possible between updates. The level of transmission power to communicate with the AirGate-Modbus of the network has an effect on its life, too. So, the equipment should be configured to operate under the minimum power and as close to an AirGate-Modbus of the network as possible.

### **8 WIRELESS**

**RHT-Air** has an IEEE 802.15.4 wireless connection to connect with AirGates-Modbus that has its firmware updated to a version more recent than V1.23. The first **RHT-Air** configuration must be done through a USB through Software *DigiConfig*, as the necessary parameters for communication with AirGates should be set. After the first time it is configured and matched with a AirGate-Modbus, **RHT-Air** will operate as a Modbus RTU slave. From this moment on, all its resources can be accessed through the reading of its registers in any Modbus RTU site. The Programming button  $\bigcirc$  can be used for configurations.

The information necessary for data reading without *DigiConfig* can be found in this item. Software *DigiConfig* should be used in order to ensure the equipment's correct configuration. After it is configured, its data can be accessed by any other software with Modbus RTU communication capacity.

### **7.1 MODBUS COMMANDS**

The following Modbus RTU commands (functions) are implemented: For further information on each one of these functions and on the Modbus protocol in general, go to [www.modbus.org.](http://www.modbus.org/)

### **READ HOLDING REGISTERS – 0x03**

This function can be used to read a value of one or up to 42 retentive registers, as per the "Retentive Registers Table".

### **WRITE HOLDING REGISTERS – 0x06**

This function can be used to write in a retentive register, as per the "Retentive Registers Table".

### **7.2 DESCRIPTION OF SOME REGISTERS**

Once the **RHT-Air** meets an AirGate-Modbus and is matched, this AirGate will be last published by **RHT-Air**. Therefore, when the Master of the Modbus network requires that the **RH-Air** address be read, the response is sent immediately and the expiration of this publication can be checked through register 30, which shows how long it has been since the last publication.

### **REGISTER 6 – PAN ID**

A common identifier for each IEEE 802.15.4 wireless network. All machines from a common network (AirGates-Modbus and **RHTs-Air**) must be configured with the same PAN ID

### **REGISTER 7 – ENCRYPTION**

This register should be used to enable or disable the use of encryption. If it is enabled, the encryption key should be the same used for all equipment configured with the same PAN ID.

### **REGISTER 16 – POWER LEVEL**

The power level may be adjusted as needed, according to the variations presented in the table below: The higher the power set, the higher the reach, but the higher the consumption. It is suggested that the lowest value possible be configured, since in the event that **RHT-Air** is not able to communicate with the AirGate-Modbus, it will automatically increase the transmission power gradually, until it is able to communicate with AirGate-Modbus or reach the highest configurable limit. It may be that this register is configured with a value and, after some time, this value may be altered to adjust to a communicable power.

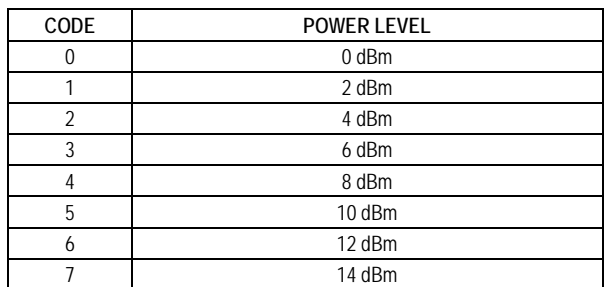

### **REGISTER 27 – OPERATION CHANNEL**

It indicates the operation channel in which the equipment is operating in the network. It may vary from 11 to 25, in that every channel is equivalent to one frequency of operation. The network will always operate on the channel with less interference among all the 15 possible ones.

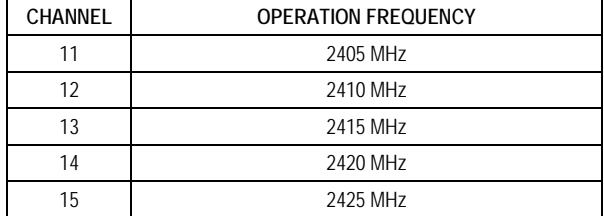

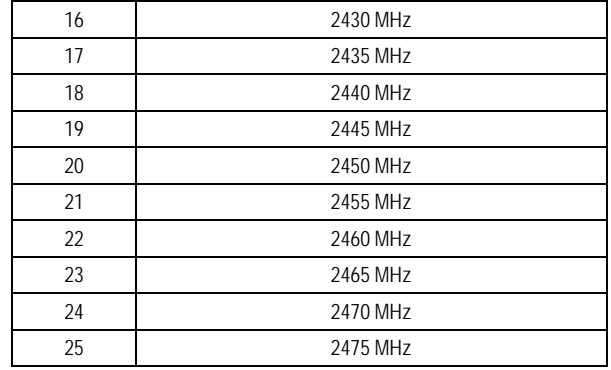

### **REGISTER 28 – LINK QUALITY INDICATOR**

It serves to inform the quality of the reception link of the connection between the equipment and the AirGate-Modbus with which it is matched. This value is obtained by measuring the power of the last package received. This power is measured in dBm, which is a logarithmic power unit in mW. The LQI may vary from -100 dBm (worst reception quality) to -15 dBm (best reception quality).

For equipment operating in ideal settings, with no obstacles and no electromagnetic interference, LQI will display a graphic similar to the one below, wherein the different power levels for the Distance vs. LQI relation are compared.

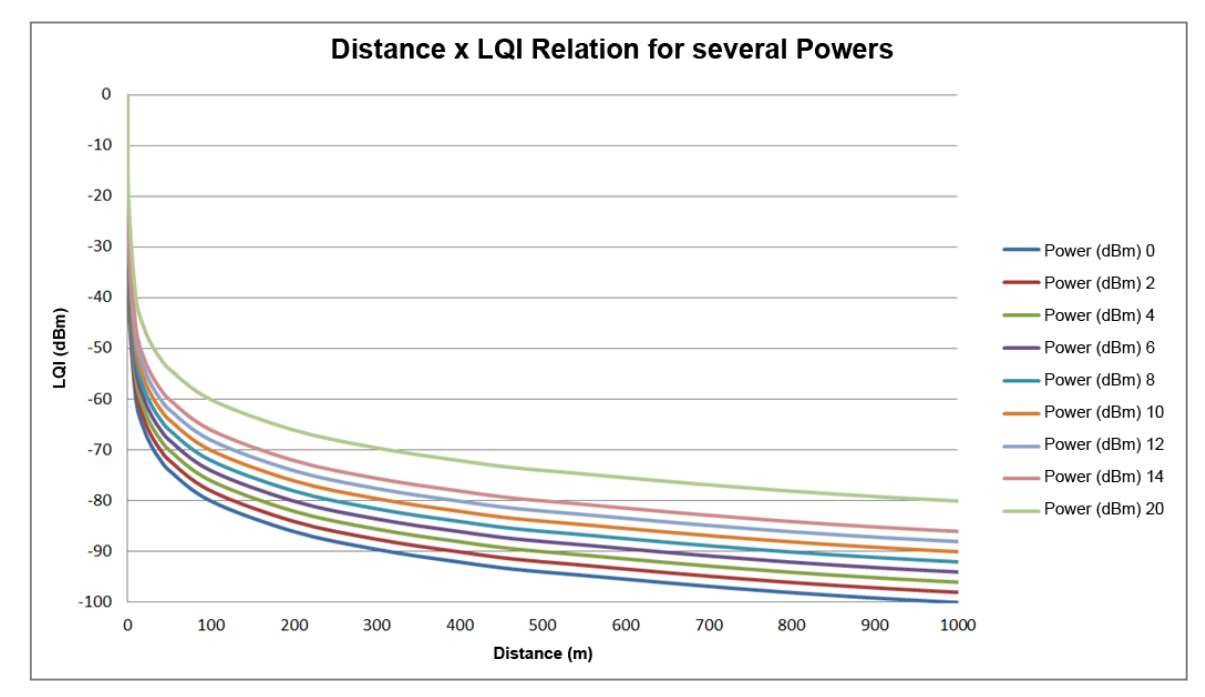

The table below relates the values obtained in the reading of the LQI to the evaluation of the quality of the signal. The same information can be viewed in a more intuitive way in the tab DigiConfig Software Diagnosis.

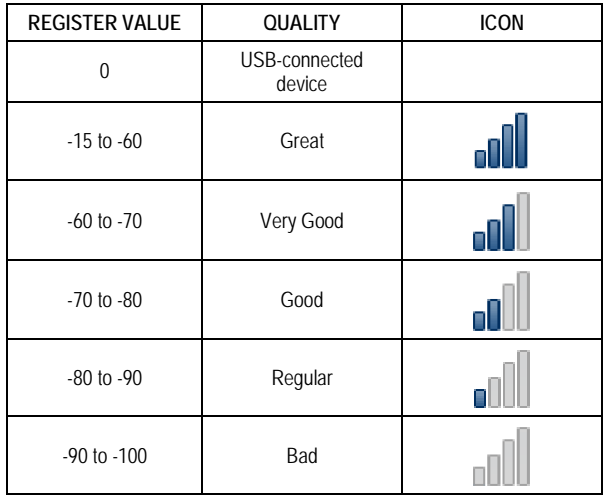

**NOTE**: The model described in the graphic takes in consideration the propagation channel only. LQI may vary due to several factors, such as due to peripheral obstacles such as trees, buildings, hills that interfere in the propagation channels as explained by the *Fresnel Zone* phenomenon.

### **REGISTER 29 – BATTERY POWER**

It has the value of the measurement of the battery power's level in an engineering unit. The decimal point is fixed in three places, the value has no point and must be provided in the reading software.

A fully charged battery typically has a power above 3.6 V. As you use the **RHT-Air**, the power of the battery will gradually decrease. It is recommended that you check the value of this register regularly so that when it reaches below 3.3 V, the battery can be replaced.

The verification of the capacity of the battery can be done through the DigiConfig Software Diagnosis tab, which will display an icon. The evaluation of battery capacity can be done according to the criteria presented below:

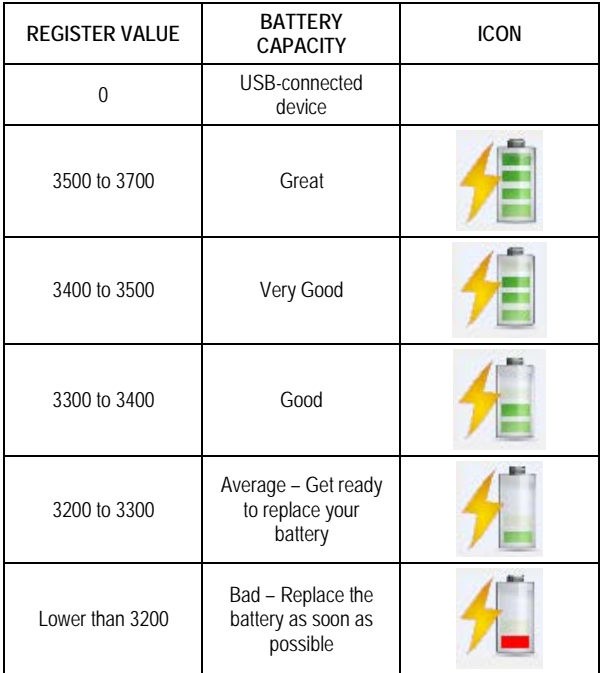

**NOTE 1**: Even when the power is below 1100, the equipment will operate normally.

**NOTE 2**: The gradual failure of the battery's power is not linear, therefore, though the equipment is able to continue working under tensions below 3.0V, when it reaches this level, there is little left for its life, since the power will fail more quickly.

**NOTE 3**: When the equipment is being supplied by an external power source, the value presented represents the power supply of the circuit after the power regulator reaches 3.6 V. This value may vary according to the setting's conditions, but should not be lower than 3.3V.

**NOTE 5**: The update time, as well as the operating power, have a significant impact on the battery's capacity. If the equipment is configured for the lowest update interval, the battery will typically last less. The same happens when the equipment is far from the AirGate-Modbus with which it should be matched, needing a higher transmission power to operate.

### **REGISTER 30 – LAST POLL'S DURATION**

Every time the **RHT-Air** publishes something on AirGate-Modbus, this register gets a zero value. Every 100 ms, this register is increased in one unit in order to indicate how long it has been since the last publication.

### **REGISTER 31 – MODBUS**

It sets the address of the equipment on the Modbus network. This address identifies the equipment on the Modbus network. Its configuration may range from 1 and 247, and it should be stressed that there cannot be more than one piece of equipment with the same address on the same network. **RHT-Air** is originally manufactured with the address 246. When connected to a USB interface, it always responds to Modbus functions through the address 246 to a BaudRate 115200 that has no parity and with 2 Stop Bits. When it is in operation, it always responds through the address it was configured for in this register according to the communication parameters of the Modbus network on which it was installed.

### **REGISTER 32 – UPDATE TIME**

It sets the configuration for how often the equipment wakes to publish information on the AirGate-Modbus with which it is matched and update the IHM screen.

The shorter the update time, the more recent the data available to the master of the Modbus network will be, but the higher the energy consumption spent and the battery's life will be proportionately shorter. On the other hand, the higher the update time set, the lower the energy consumption spent will be, thus providing a longer life for the battery.

### **REGISTER 33 – INDICATION MODE**

It sets the mode of indication of the values read on the display. The equipment is originally manufactured with the indication of temperature and relative humidity.

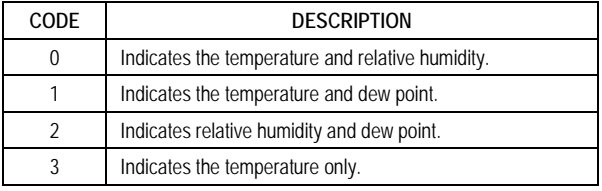

It has the value of the measurement in an engineering unit. The decimal point is fixed in one place, the value has no point and must be expected for the reading software.

### **REGISTER 34 – CONFIGURATION OF THE MEASUREMENT UNIT**

It sets the measurement unit for both temperature and dew point. The equipment is originally configured in (ºC).

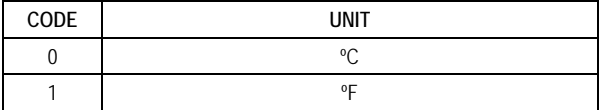

### **REGISTER 35 – DISABLES CONFIGURATION THROUGH A BUTTON** It sets the alteration of configuration through a button.

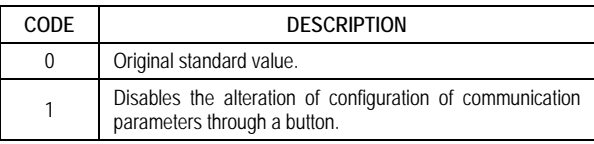

### **REGISTER 36 – USER OFFSET DE FOR TEMPERATURE**

It sets the user's offset value in engineering units for temperature. The equipment's offset value is originally zero.

### **REGISTER 37 – USER OFFSET DE FOR HUMIDITY**

It sets the user's offset value in engineering units for relative humidity. The equipment's offset value is originally zero.

### **REGISTER 38 – ERROR VALUE**

It contains the error value that is transmitted when the sensor has a problem. The equipment's original value is -9999.

### **REGISTER 39 – TEMPERATURE VALUE (ºC or ºF)**

It contains the value of temperature measurement in an engineering unit, including the users' offset corrections for temperature. The decimal point is fixed in one place, the value has no point and must be provided in the reading software.

### **REGISTER 40 – RELATIVE HUMIDITY VALUE (%)**

It contains the value of relative humidity measurement in an engineering unit, including the users' offset corrections for temperature. The decimal

### **TABELA DE REGISTRADORES RETENTIVOS**

point is fixed in one space, the value has no point and must be provided in the reading software.

# **REGISTER 41 – DEW POINT VALUE (ºC or ºF)**

It has the value of the measurement in an engineering unit. The decimal point is fixed in one place, the value has no point and must be provided in the reading software.

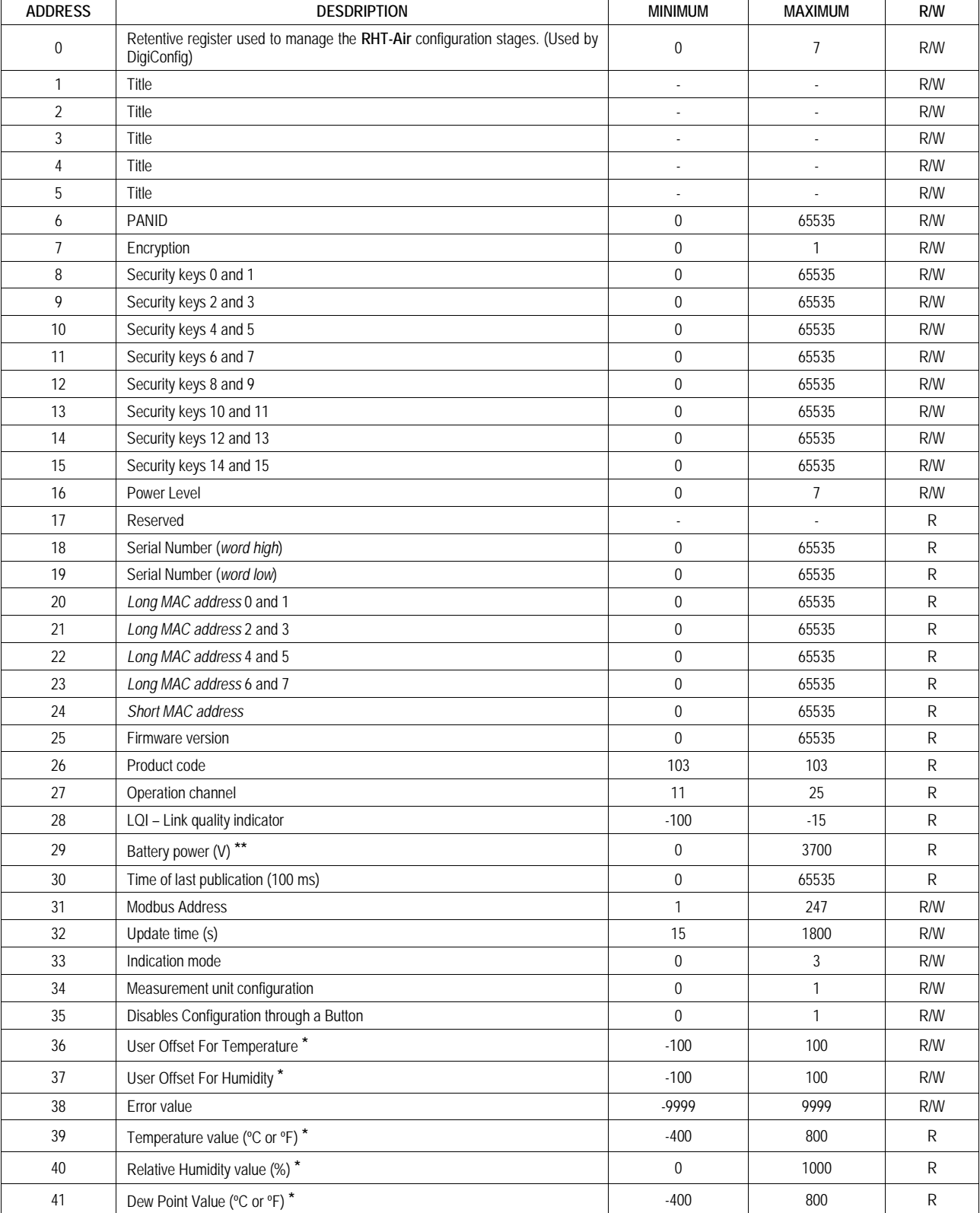

The specified addresses correspond to lower level physical addresses, as zero (0) corresponds to the PLC 40001 address. The columns reserved for minimum and maximum contain a range of valid values for each parameter. The column reserved for **R/W** indicates whether the parameters are meant for reading and writing (R/W) or reading only (R).

**\*** For the abovementioned table ranges, one decimal place should be considered. Example: -100 means -10.0.

**\*\*** For the abovementioned table ranges, three decimal places should be considered. Example: 3600 means 3600 V.

# **9 SPECIAL CARE**

The equipment needs special care since it is electronic:

- When opening it for fixation, you should keep away from the electronic circuit due to the risk of damages caused by static electricity.
- The wiring should be carefully observed.
- When closing the box, the cover must be replaced properly, thus ensuring that it is sealed.

### **9.1 CARE WITH SENSORS**

The calibration of the humidity sensor can be altered if it is exposed to contaminating vapors or extreme humidity or temperature conditions for longer periods. In order to speed up the calibration, do as follows:

- Remove the sensor from the capsule.
- If solid particles are deposed on the sensor, wash it with water.
- Place the sensor in an oven at 80 °C (+-10 °C) for 24 hours.
- Place the sensor for 48 hours in a place at around 20 and 30 °C and humidity higher than 75% RH.
- Replace the sensor into the capsule.

### **9.2 BATTERY CARE**

The Lithium battery, due to its chemical behavior, may present some passivation symptoms when not used for long periods of time. This can be observed by checking the battery voltage after 2 hours of equipment operation. If the battery voltage measures less than 3.5 V, then the battery may be passivated (not necessarily worn out). If this is the case, please try applying the following procedures to recover the battery.

- Operate the equipment at its maximum power (14 dBm) and minimum sample period (15 s).
- Let the instrument operate continuously in the above conditions for 24 h while monitoring the battery voltage through reading register number 29 or the Diagnostic menu of the DigiConfig software.
- If the battery voltage exceeds 3.5 V, the battery can be considered rehabilitated (depassivated). The equipment is then ready to use.
- In case the above doesn't work, please remove the battery from the equipment and discharge it for 5 minutes connecting a 220 ohm resistor across the terminals.
- Then, reinstall the battery in the equipment and let it operate for 2 hours. If the battery voltage remains above 3.5 V, then the depassivation procedure was successful.
- If after going through the above procedures the battery still fails to work properly, please contact Novus technical assistance for arranging battery replacement.

### **IMPORTANT**

The sensor used in this equipment may be damaged or de-calibrated if exposed to contaminated atmospheres with chemical agents. Hydrochloric acid, nitric acid, sulfuric acid and ammonia in high concentrations may damage the sensor. Acetone, ethanol and propylene glycol may cause reversible measurement errors.